# JDEtiPS

## 4**on Financials/Accounts Payable**

### **A Technical Approach to Implementing A/P Wire Transfers**

#### **By Paul Hanson**

E1 *Editor's Note: Save money by changing the way you spend it. This article describes the process for working with your bank to complete automated payments so you don't have to spend your time (and money) printing paper checks and mailing them. The features described here are built in to your Enterprise One® software, but there are still some chores you have to do to make it work for you. This article should help you get on your way along the road to that Utopian paperless society we hear so much about.*

#### **Introduction**

Wire transfers are commonly used today to move money between bank accounts in a quick and efficient manner. The most common use for a wire transfer is direct deposit of a paycheck. Other common forms of wire transfers include online banking bill pay and checking account direct debit. At one time or another, most of us have experienced the convenience of wire transfers.

Does your business write many AP checks to pay your suppliers? Why

not take advantage of some automatic payment features that are already built into EnterpriseOne?

#### **Business Case**

All businesses have suppliers that they pay each month. They regularly go through the process of creating purchase orders, receiving them, matching an invoice to the purchase order receipt, and entering payment vouchers. This is all in preparation to create a payment to the supplier. While EnterpriseOne provides a streamlined payment process, you can further reduce the amount of time and effort required to handle paper checks.

EnterpriseOne includes the ability to use computer checks. These are really electronic checks that are in the form of a data file you send to your bank. In turn, the bank distributes payments from your checking account per the payment instructions contained in the electronic check file.

The only problem with what is provided by EnterpriseOne is that it needs a little bit of development work to extract and format bank-specific information that may be required by your bank.

#### **The Solution**

Your bank may have its own unique requirements for header and trailer records associated with the check detail contained in electronic payments. If this is the case, the following will show you how to apply some simple modifications that will satisfy your bank's requirements. The rest

of the standard EnterpriseOne check detail information is already in an accepted ACH (Automated Clearing House) standard format.

Start by contacting your bank and asking them for their ACH specifications. The specifications will include an ASCII file layout for ACH and the requirements for sending the file to them. While the content of the ACH transaction is standard, your bank may have their own unique requirements when it comes to header and trailer records.

Find and become familiar with the F04572OW - A/P Payment Tape File table. This is the table that is the core of the A/P wire transfer. It contains the content you will need to generate a text file to be sent to the bank. The Member ID and Line Number fields are unique identifiers for each payment group that is run through electronic payments. The File Name field will always be set to "F04572T" for all automatic payments. The A/P Bank Tape Record – OneWorld field contains the actual ACH data to be sent to the bank (See figures 1 and 2).

#### **Table Design** A/P Payment Tape File - OneWorld - F04572OW **Description** Alias **Data Item Type** Len 1. Member ID String  $10$ **MID** MemberId <sup>1</sup>. Ivieriber 1D LNID  $6, 6[3]$ LineNumber Number 3. File Name String  $10<sup>1</sup>$ **FNAM** FileName3 4. A/P Bank Tape Record - OneWorld 1500 **APTA** APBankTapeRecordOW String Table Column Prefix: KN A/P Payment Tape File - OneWorld Indices Memberld, LineNumber (Primary, Unique) Memberid Member ID Line Number LineNumber

Figure 1 – F04572OW Table Layout

**Page 1**

### **JDEtiPS** 4**on Financials/Accounts Payable**

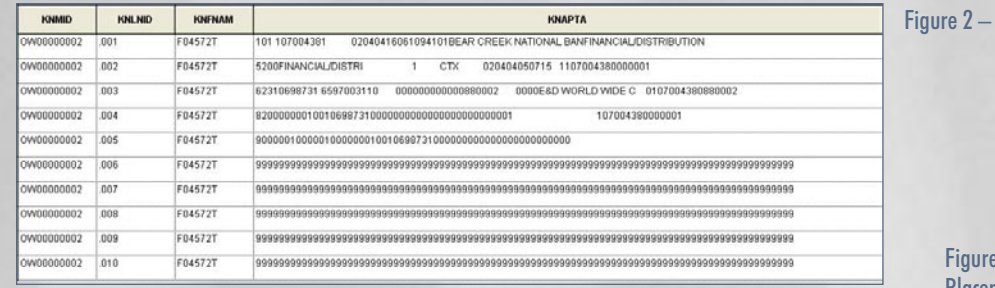

F04572OW Sample Data

Bigure 3 – R04572T2 Header Record ER Code Placement

Choose one of the following methods to insert your bank's header/ trailer records into the output:

- 1. Modify or create a custom copy of the R04572T2-Create A/P Bank Tape – CTX Format UBE so that it inserts the bank-specific information into the F04572OW table. (See Figures 3 and 4 for ER code placement.)
- 2. Modify or create a custom copy of the P0457D-Copy Bank File To Diskette application so that it inserts the bank-specific information into the output text file as it reads the F04572OW table for input. (See Figure 5 for sample ER code modifications.)

Figure 4 - R04572T2 Trailer Record ER Code Placement

**Page 2**

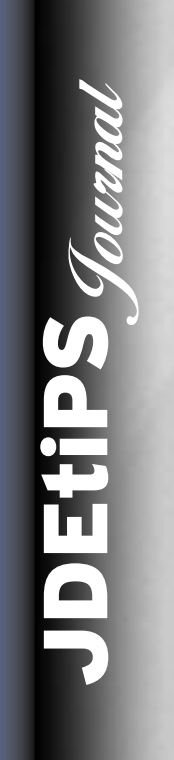

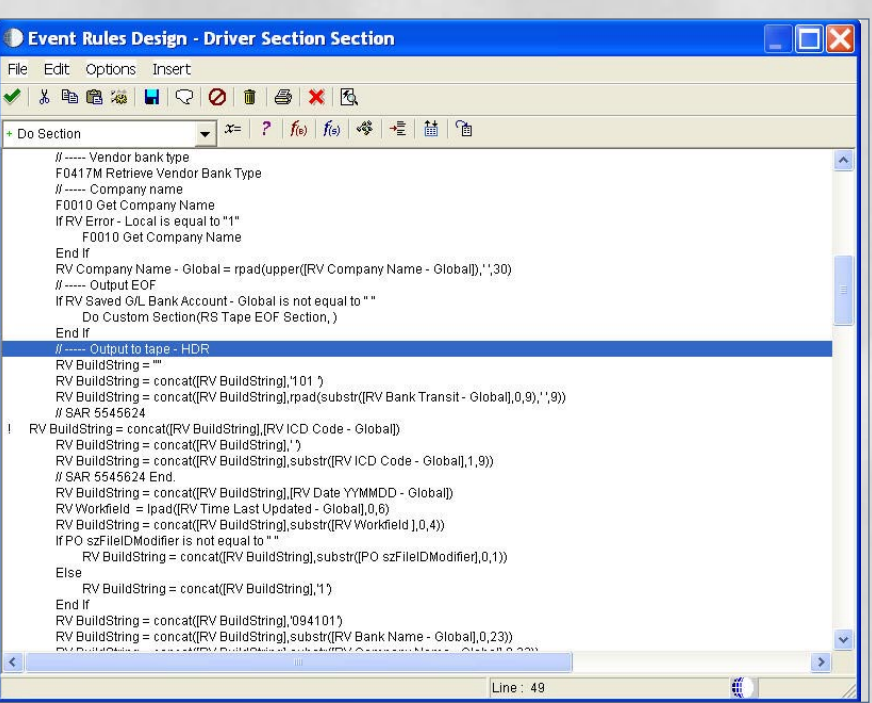

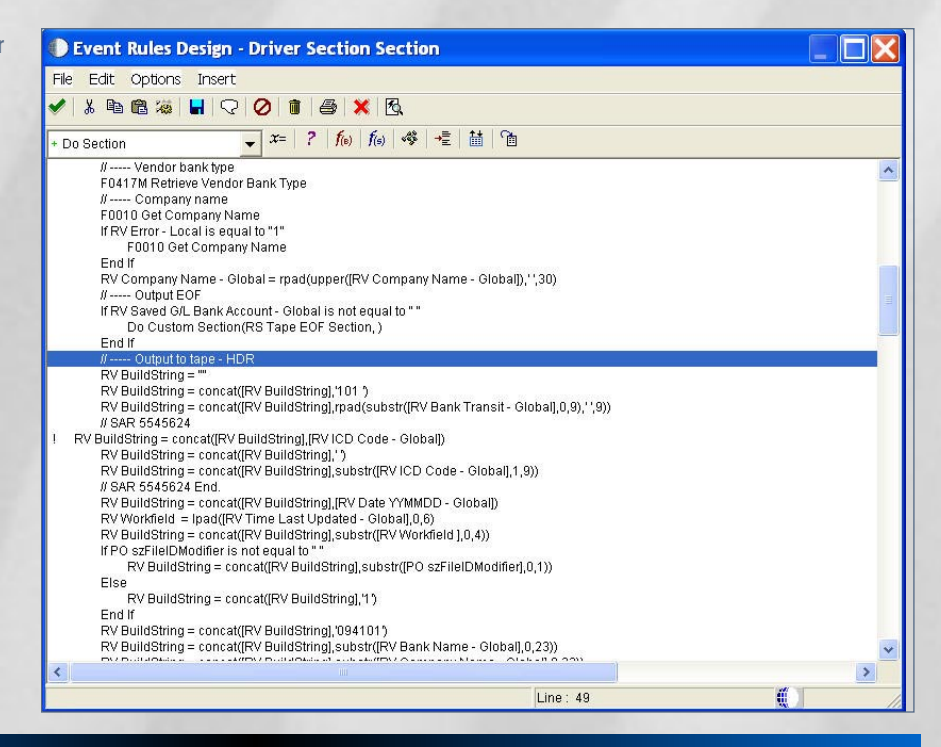

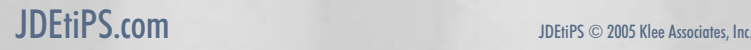

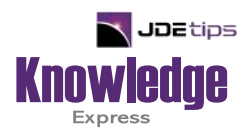

### This Article Continues…

**Subscribers,** log in from our main search page to access the full article:

#### **[www.JDEtips.com/MyAccess.html](https://jdetips.com/MyAccess.html)**

### **Not a Subscriber? Gain access to our full library of JDE topics:**

**[www.JDEtips.com/JD-Edwards-Library](https://jdetips.com/JD-Edwards-Library/default.html)**

Visit **[www.JDEtips.com](https://www.jdetips.com/)** for information on the JDEtips University schedule, private training and consulting, and our Knowledge Express Document Library.

License Information: The use of JDE is granted to JDEtips, Inc. by permission from J.D. Edwards World Source Company. The information on this website and in our publications is the copyrighted work of JDEtips, Inc. and is owned by JDEtips, Inc.

NO WARRANTY: This documentation is delivered as is, and JDEtips, Inc. makes no warranty as to its accuracy or use. Any use of this documentation is at the risk of the user. Although we make every good faith effort to ensure accuracy, this document may include technical or other inaccuracies or typographical errors. JDEtips, Inc. reserves the right to make changes without prior notice.

Oracle and J.D. Edwards EnterpriseOne and World are trademarks or registered trademarks of Oracle Corporation. All other trademarks and product names are the property of their respective owners.

Copyright © by JDEtips, Inc.